## **Instructions to Access Your Financial Aid Awards**

#### **Log into EagleNet at EagleNet.LIFE.edu.**

Having problems logging in? For assistance, please email ITSupport@LIFE.edu.

#### **Step 2**

**Step 1**

#### **Click on the Financial Aid Tile**

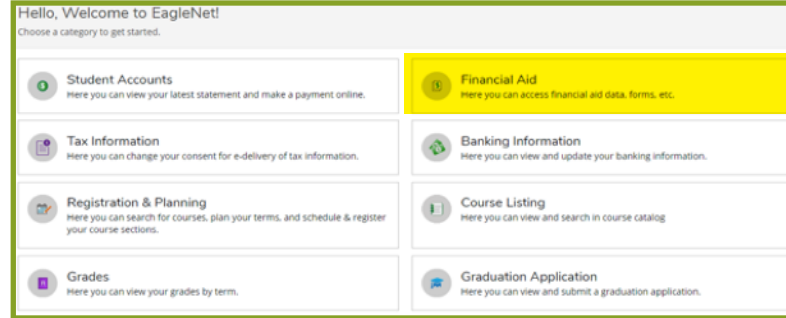

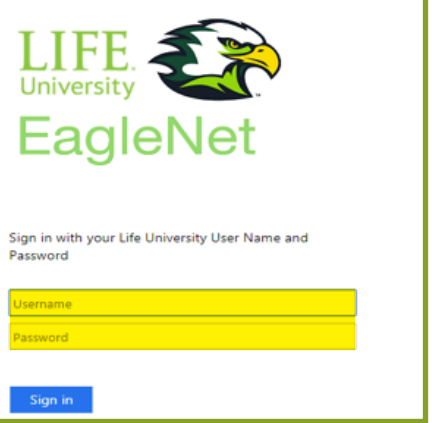

### **Step 3**

**Click on Financial Aid, then click on My Awards**

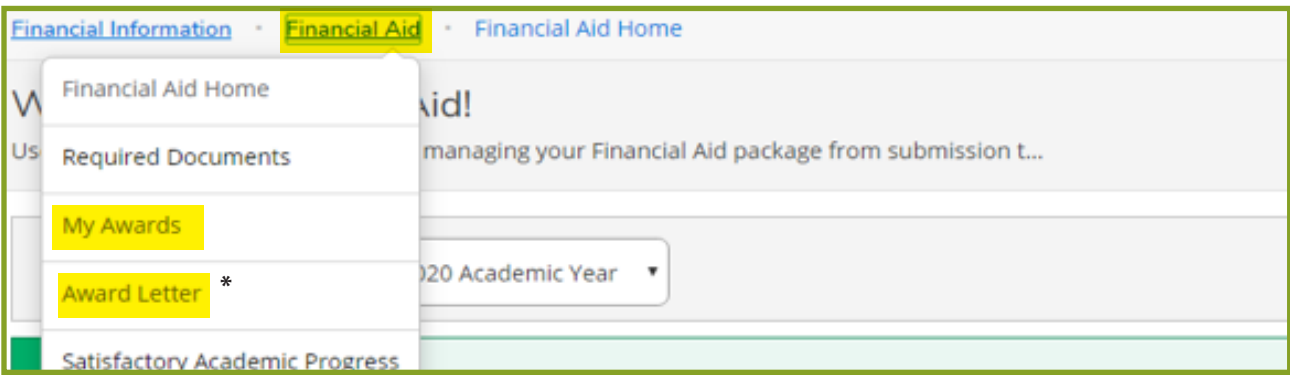

**\* Need a PDF copy of your Award Letter? Click on Award Letter.**

# University